## Instructions to View Internet Safety Videos

## Go to www.brainpop.com

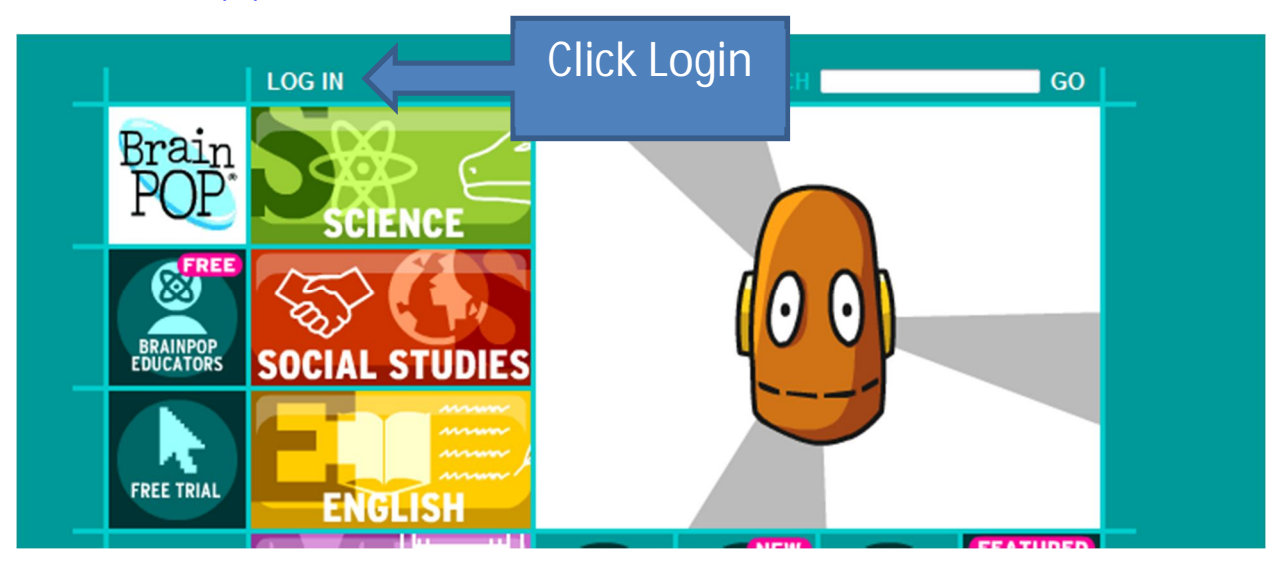

## Fill in the username and password

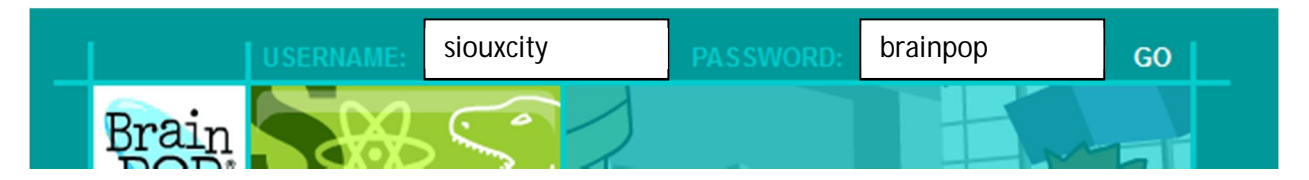

The username is siouxcity and the password is brainpop.

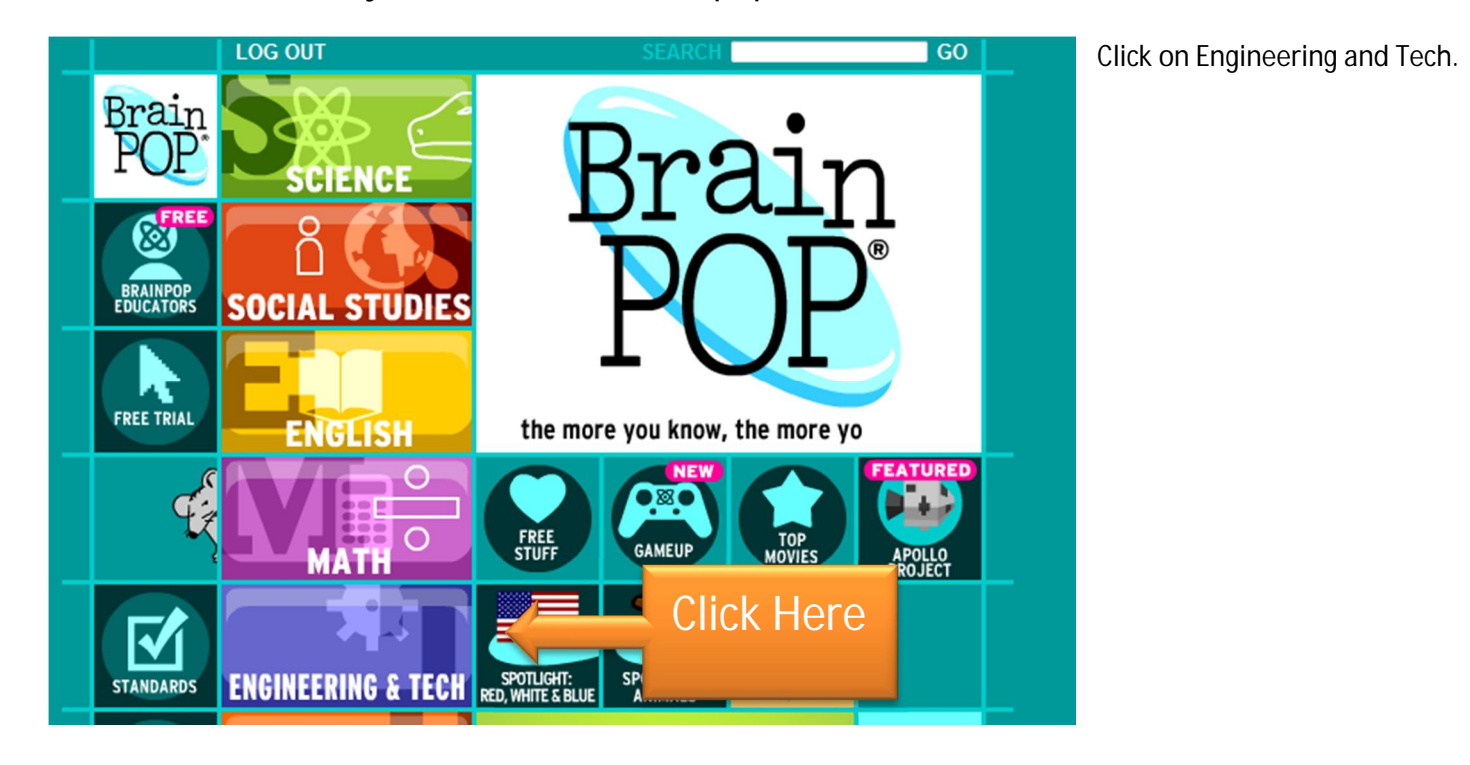

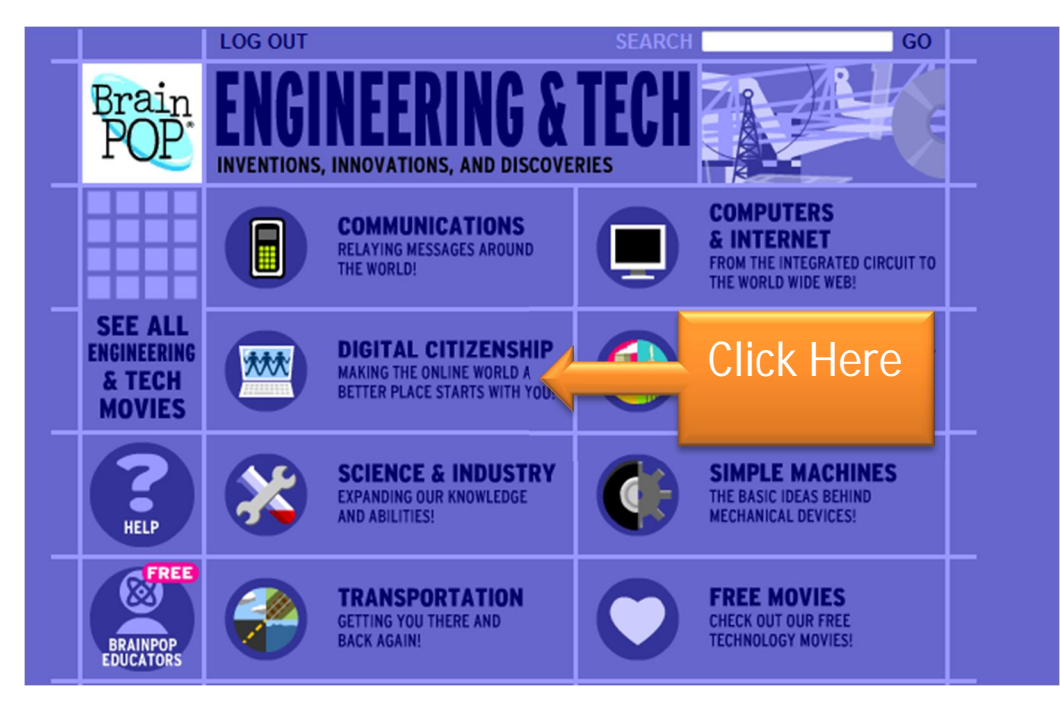

You will then show the following videos highlighted in bold red.

Click on Digital Citizenship

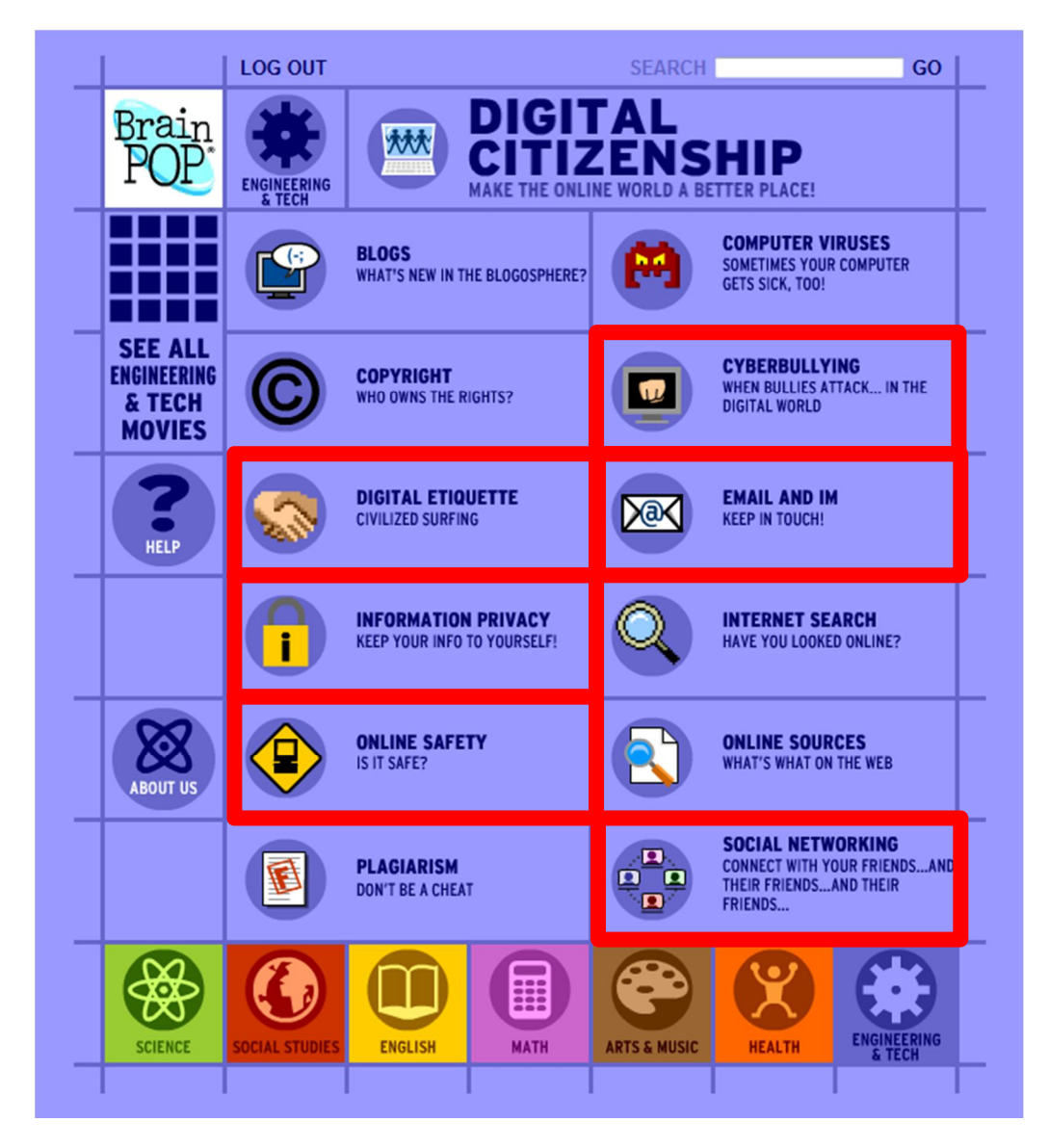